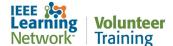

# How do I complete an online course in the IEEE Learning Network Volunteer Training site?

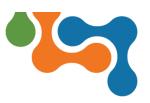

#### **Overview**

When you enroll in a course on the IEEE Learning Network Volunteer Training site, you can begin the course immediately. This user guide assumes you are already enrolled and will guide you through the completion process.

### **Accessing your Enrolled Courses**

There are several ways to navigate to the courses you are enrolled in, the simplest is from the logged-in homepage.

Upon signing into IEEE Learning Network Volunteer Training site, you are presented with the **My Volunteer Courses** portlet on the left column of the page.

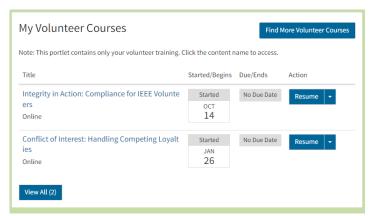

My Volunteer Courses Portlet Showing Enrollments

This section displays up to five (5) courses in which you are enrolled in through IEEE Learning Network Volunteer site.

If you are enrolled in more than five volunteer courses from the IEEE Learning Network Volunteer Training site, click on the **View All** button at the bottom left of the **My Volunteer Courses** portlet to see the others. The **My Volunteer Courses** page opens displaying all your enrollments.

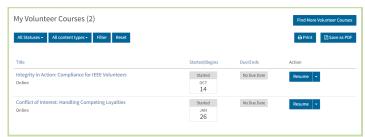

My Volunteer Courses Page Showing Enrollments

Last Updated: 16 March 2023

Scroll down after viewing the My Volunteer Courses section to see the My Courses portlet. This section displays courses you have access to from the ILN Public domain (<a href="https://iln.ieee.org">https://iln.ieee.org</a>). (Note: The ILN Public Domain is a site available to the general public that offers IEEE technical courses for sale.)

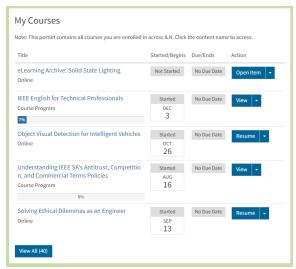

My Courses Portlet Showing Enrollments

To view all of the courses you are currently enrolled in on the IEEE Learning Network overall, click the **View All** button in the *My Courses* section. The *My Courses* page opens displaying all your enrollments.

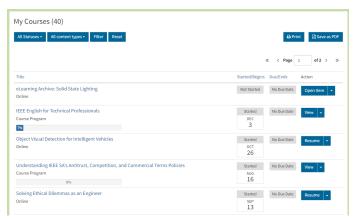

My Courses Page Showing Enrollments

## **Navigating to a Specific Course**

To navigate to a specific course, go to any of the portlets noted and click on the **Course Title**> link. The *Course Details* page displays.

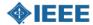

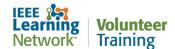

# How do I complete an online course in the IEEE Learning Network Volunteer Training site?

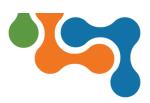

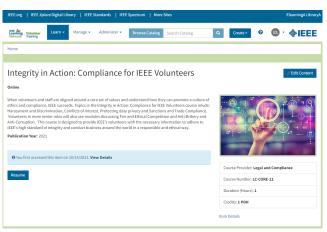

Course Details Page

Click the **Open Item** button below to launch the course.

Last Updated: 16 March 2023

### **Completing a Course**

Some courses include an assessment/quiz within the course. Successful completion and earning a certificate (if one is offered) is achieved by obtaining a passing score on the assessment.